Naučte se upravit datum zpracování vaší věrnostní objednávky (LRP).

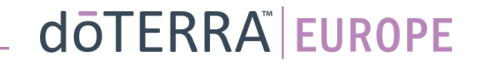

Dvě možnosti navigace ve vaší měsíční věrnostní objednávce  $(I$  RP)

 $(8)$ 

 $\odot$ 

Moje objednávky

Přihlásit člena

Odhlásit

Moje kancelář

 $\circ$ 

8 Můj účet

 $\Box$  Oznámení

目

1. Hlavní stránka:

• Klikněte na fialové tlačítko "upravit" v poli věrnostních objednávek.

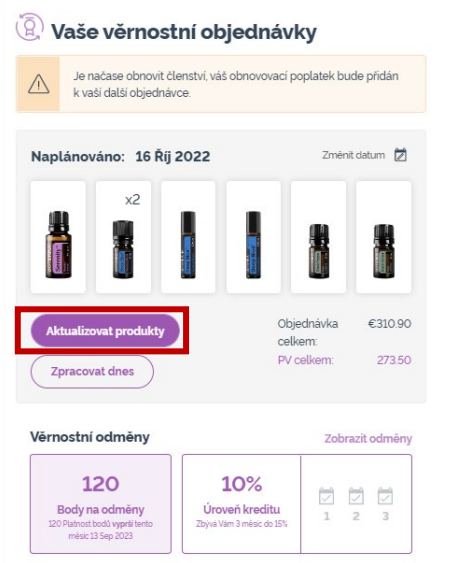

2. Rozbalovací nabídka v sekci "Můj účet":

- Přejeďte myší po nabídce "Můj účeť" a klikněte na "Moje věrnostní objednávky".
- Klikněte na tlačítko "Spravovat objednávku".

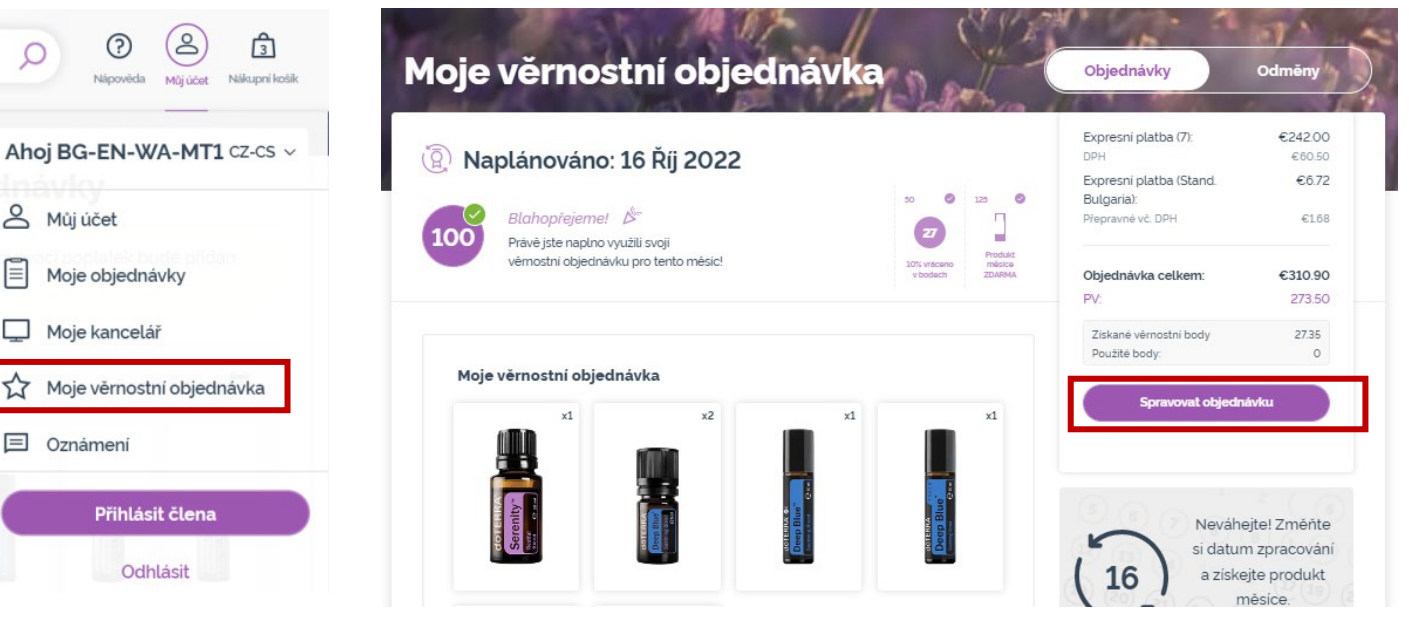

### dōTERRA EUROPE

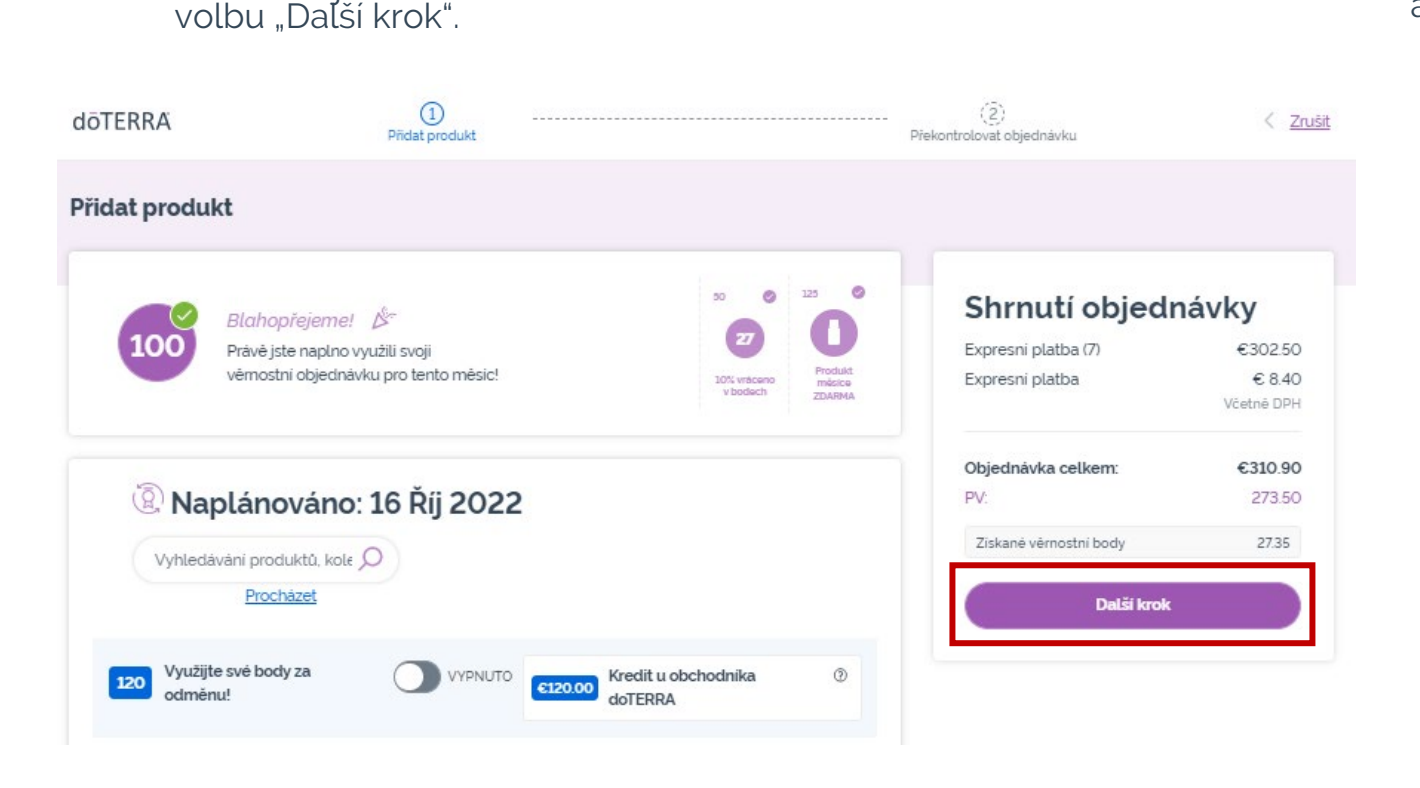

Ve své objednávce LRP klikněte na

 $\mathcal{L} = \{1,2,3\}$ 

#### Přejděte dolů na konec stránky a klikněte na volbu "Změnit datum".

 $\overline{\phantom{a}}$ 

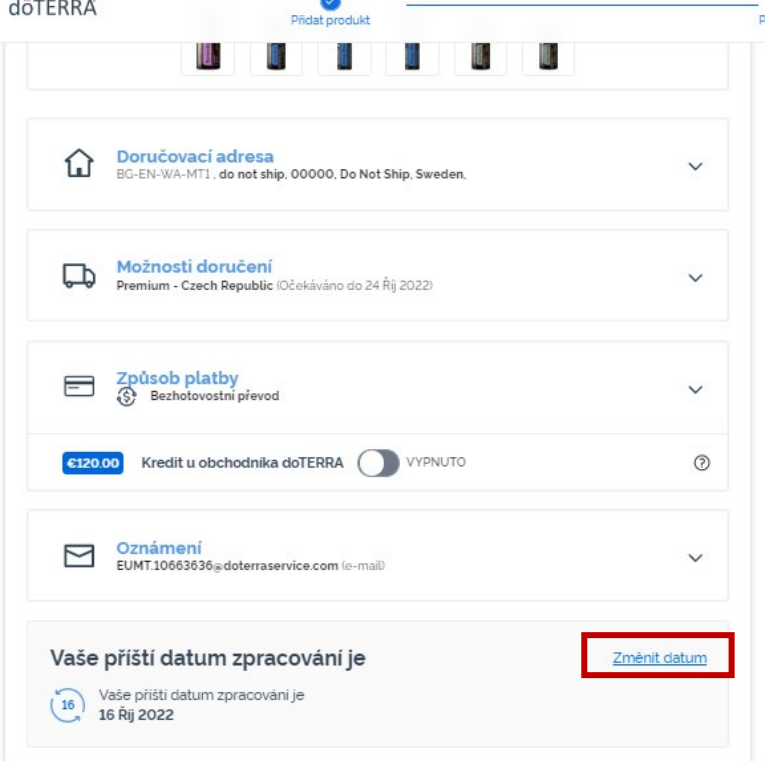

### dōTERRA EUROPE

Zvolte si požadované datum zpracování a pak klikněte na volbu "Změnit datum".

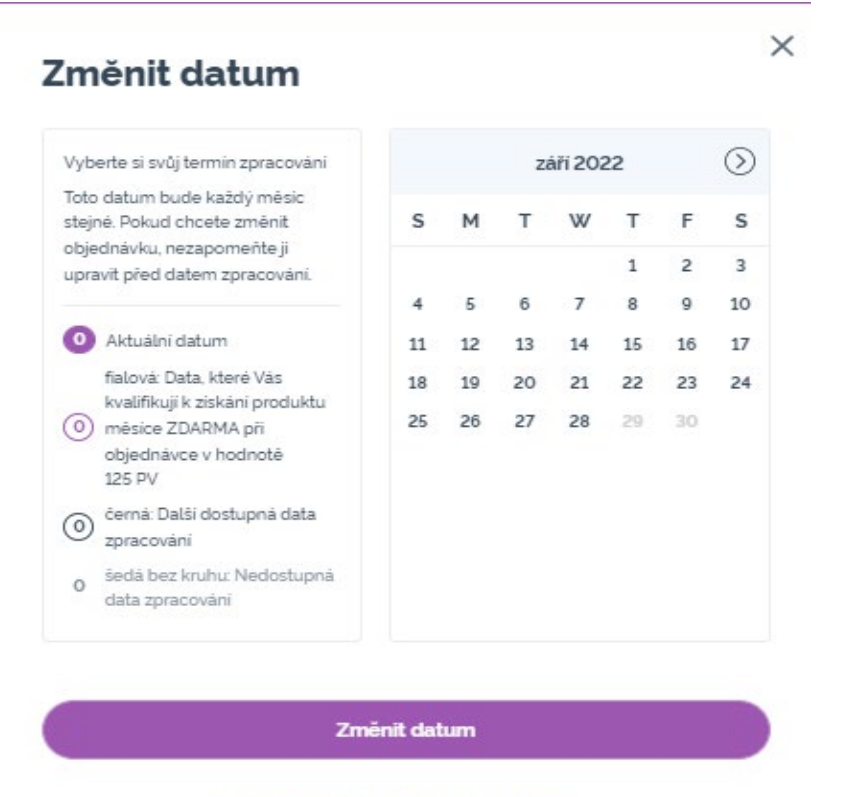

Zachovat aktuální datum zpracování

 $\mathbb{R}^{n\times n}$  .

Až dokončíte změnu data zpracování, klikněte na tlačítko "Zpracovat [processing date]".

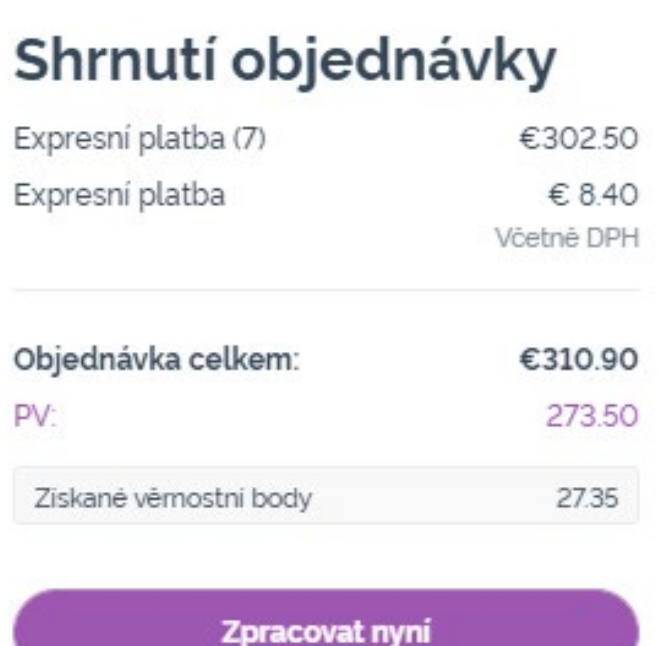

Zpracovat dne 16 Rij 2022

### dōTERRA EUROPE